## Getting Started with AURIX<sup>™</sup> Development Studio Installation and first steps

AURIX<sup>™</sup> Development Studio Training V1.0.18

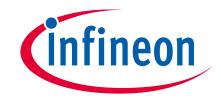

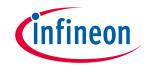

#### Scope of work

This tutorial provides a guide for the user to:

- > Install AURIX<sup>™</sup> Development Studio V1.9.20
- > Create new project
- Import project (Infineon Code Examples Repository)
- > Build project
- > Debug project
- > Additional material

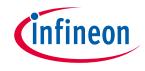

#### Download

The installation package of AURIX<sup>™</sup> Development Studio can be found here: <u>https://www.infineon.com/aurixdevelopmentstudio</u>

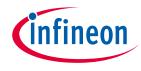

<u>B</u>ack <u>I</u>nstall

Cancel

> To install AURIX<sup>™</sup> Development Studio, launch the installation package and follow the steps:

| 🖓 Setup - AURIX Development Studio version 1.9.20 — 🗌 🗙                                                                              | 🗠 Setup - AURIX Development Studio version 1.9.20 — 🗆 🗙                                                                                              | 🛃 Setup - AURI              | IX Development Studio version 1.9.20 —                                                                 | ×      |
|----------------------------------------------------------------------------------------------------|----------------------------------------------------------------------------------------------------|-----------------------------|----------------------------------------------------------------------------------------------------|--------|
| License Agreement Please read the following important information before continuing.                                                 | Select Destination Location Where should AURIX Development Studio be installed?                                                                      | Select Addition             | onal Tasks<br>ional tasks should be performed?                                                         |        |
| Please read the following License Agreement. You must accept the terms of this<br>agreement before continuing with the installation. | Setup will install AURIX Development Studio into the following folder.                                                                               | Select the a<br>Developmen  | additional tasks you would like Setup to perform while installing AURIX<br>nt Studio, then click Next. | x      |
| Software License Agreement                                                                                                    | To continue, click Next. If you would like to select a different folder, click Browse.                                                               | Additional sh               | hortcuts:                                                                                              |        |
| BY DOWNLOADING, INSTALLING AND/OR USING (INCLUDING COPYING) THE                                                                      | C:\Infineon\AURIX-Studio-1.9.20 Browse                                                                                                    | Create :                    | a desktop shortcut                                                                                     |        |
| LICENSED SOFTWARE,<br>LICENSEE AGREES TO BE BOUND BY THE TERMS AND CONDITIONS OF THIS<br>AGREEMENT, IF LICENSEE                      |                                                                                                    |                             |                                                                                                    |        |
| DOES NOT AGREE TO ALL TERMS AND CONDITIONS OF THIS AGREEMENT,                                                                        |                                                                                                    |                             |                                                                                                    |        |
| LICENSEE (INCLUDING YOU)<br>SHALL NOT DOWNLOAD, INSTALL AND/OR USE (INCLUDING COPYING) THE<br>LICENSED SOFTWARE                      |                                                                                                    |                             |                                                                                                    |        |
| I accept the agreement                                                                                                    |                                                                                                    |                             |                                                                                                    |        |
| I do not accept the agreement                                                                                                    | At least 3,69 GB of free disk space is required.                                                                                                    |                             |                                                                                                    |        |
|                                                                                                    |                                                                                                    |                             |                                                                                                    |        |
| Next Cancel                                                                                                    | Back Next Cancel                                                                                                    |                             | <u>B</u> ack <u>N</u> ext                                                                              | Cancel |
|                                                                                                    |                                                                                                    |                             |                                                                                                    |        |
|                                                                                                    | Setup - AURIX Development Studio version 1.9.20 — 🗌 🔿                                                                                                | ⊵ Setup - AURI              | IX Development Studio version 1.9.20 —                                                                 | □ ×    |
|                                                                                                    | Completing the AURIX                                                                                                    | Ready to Ins                |                                                                                                    | EY     |
|                                                                                                    | Development Studio Setup Wizard                                                                                                    | Setup is nov<br>computer.   | w ready to begin installing AURIX Development Studio on your                                           |        |
|                                                                                                    | Setup has finished installing AURIX Development Studio on<br>your computer. The application may be launched by selecting<br>the installed shortcuts. | Click Install<br>change any | to continue with the installation, or click Back if you want to review or settings.                    | or     |
|                                                                                                    | Click Finish to exit Setup.                                                                                                    | Destination                 | n location:<br>ineon\AURIX-Studio-1.9.20                                                               |        |
|                                                                                                    |                                                                                                    | Additional t                |                                                                                                    |        |
|                                                                                                    | Launch AURIX Development Studio                                                                                                    | Additio                     | nal shortcuts:<br>ate a desktop shortcut                                                               |        |
|                                                                                                    |                                                                                                    |                             |                                                                                                    |        |
|                                                                                                    |                                                                                                    |                             |                                                                                                    |        |
|                                                                                                    |                                                                                                    |                             |                                                                                                    |        |
|                                                                                                    |                                                                                                    |                             |                                                                                                    | ×      |
|                                                                                                    |                                                                                                    |                             |                                                                                                    | -      |

<u>F</u>inish

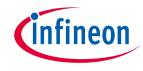

### Install AURIX<sup>™</sup> Development Studio - 2

If DAS64 is not installed or outdated, it will be installed automatically during the AURIX™ Development Studio installation:

| Installazione di DAS Installer                                                                                                    | ×                 | Installazione di DAS Installer                                                                                                    | ×                                                                                                    | DAS Installazione di DAS Installer                                                                                                    |                                                                                                    |
|----------------------------------------------------------------------------------------------------|-------------------|----------------------------------------------------------------------------------------------------|----------------------------------------------------------------------------------------------------|----------------------------------------------------------------------------------------------------|----------------------------------------------------------------------------------------------------|
| Installazione - DAS                                                                                                    |                   | Cartella di installazione                                                                                                    |                                                                                                    | Contratto di licenza<br>Leggere il seguente contratto                                                                                                    | il licenza. È necessario accettare i termini contenuti in questo contratto prima di continuare l'installazione.                                                                                                    |
| Installazione - DAS Installazione guidata d DAS.<br>Cartella di installazione<br>Contratto di licenza<br>Collegamenti del menu Start<br>Pronto all'installazione<br>Installing<br>Finished |                   | Installazione - DAS<br>Cartella di installazione<br>Contratto di licenza<br>Collegamenti del menu Start<br>Pronto all'installazione<br>Installing<br>Finished | Specificare la drectory in cui DAS verà installato.<br>C: Program Files DAS64<br>Stopla                                      | Installazione - DAS<br>Cartella di installazione<br>Contratto di licenza<br>Collegamenti del menu Start<br>Pronto all'installazione<br>Installing<br>Finished | Important Notice and Terms of Use<br>Flease read the following important notice as well as the following<br>terms and conditions carefully. By checking the accept checkbox below<br>has forth belowing the state of the state of the state of the state<br>as forth belowing terms and conditions below, chick the button<br>do not agree to the terms and conditions below, chick the button<br>"Cancel" and the installation procedure will not be started. If you<br>of the Software in your possession or control. Any copies of the<br>Software thay you have already distributed, where permitted, and do<br>not destroy will continue to be governed by these Terms of Use. Your<br>prior use will also continue to be governed by these Terms of Use. |
|                                                                                                    | Successivo > Esci |                                                                                                    | < Precedente Successivo > Annula                                                                                             |                                                                                                    | < Precedente Successivo > Ann                                                                                                    |
|                                                                                                    |                   |                                                                                                    |                                                                                                    |                                                                                                    |                                                                                                    |
| nstallazione di DAS Installer                                                                                                    | ×                 | installazione di DAS Installer                                                                                                    | ×                                                                                                    | 📧 Installazione di DAS Installer                                                                                                    |                                                                                                    |
| Installazione di DAS Installer<br>Jompletamento della procedura guidata DAS                                                                                                    | ×                 | installazione di DAS Installer<br>Pronto all'installazione                                                                                                    | X                                                                                                    | Collegamenti del menu Start                                                                                                    | si desidera creare i collegamenti del programma. È anche possibile immettere un nome per creare una nuova direct                                                                                                    |
|                                                                                                    | ×                 | _                                                                                                    | X<br>S 4 ora pont per indere l'Installazione di DAS nel computer. L'installazione utilizzerà 50.39 MB di spazio au<br>disco. | Collegamenti del menu Start                                                                                                    | si desidera creare i collegamenti del programma. È anche possibile immettere un nome per creare una nuova direc<br>DAGI<br>Accessibility<br>Accessibility<br>Accessibility<br>Administrative Tools<br>Administrative Tools<br>Administrative Free Entry Tool Chain v4.9.3.0-infineon-1.0<br>DAVE IDE 4.5.0.202103191637<br>Eclippe Theia<br>Infineon<br>Infiscape<br>InfanView<br>Maintenance<br>MSYS2<br>Omekye 2.55.0.202303101300                                                                                                    |

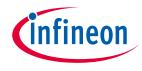

#### Workspace definition

→ After launching the AURIX<sup>™</sup> Development Studio, it is necessary to select a workspace

| 🚳 AURIX Development Studio Launcher                                                           |           |       | ×     |
|-----------------------------------------------------------------------------------------------|-----------|-------|-------|
| Select a directory as workspace                                                               |           |       |       |
| AURIX Development Studio uses the workspace directory to store its preferences and developmer | nt artifa | icts. |       |
| C:\Users\MyUser\AURIX-v1.9.20-workspace                                                       |           | × B   | rowse |
|                                                                                               |           |       | rowse |
| Use this as the default and do not ask again                                                  |           |       |       |
| Recent Workspaces                                                                             |           |       |       |
| Launch                                                                                        |           | Can   | icel  |

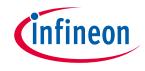

#### Data evaluation consent

- > On the first start you are asked for the consent to > You can later decide to modify your consent by send data to Infineon for evaluation purposes.
- You can choose which data to send.

| Data Evaluation                                                                                                    |
|----------------------------------------------------------------------------------------------------|
| We process data, which is necessary for the functioning of our software.                                                                                                    |
| provide technically required data to provide the desired functionality                                                                                                    |
| With your consent, we collect optional telemetry data to improve our services.<br>You can revoke your consent at any time within the settings for "data evaluation".<br>Please select and confirm your choice: |
| <ul> <li>provide personalized data</li> <li>provide diagnosis and performance data</li> </ul>                                                                                                    |
| Please visit Infineon's Privacy Policy for more information.                                                                                                    |
| Accept                                                                                                    |

clicking on "Open Data Evaluation Settings" on the toolbar

| M 🛃 Preferences                                                                                                    | — D 3                  |
|----------------------------------------------------------------------------------------------------|------------------------|
| type filter text<br>> General<br>> AURIX Development Studio<br>ADS ChipCoach Library F<br>Data Evaluation<br>> C/C++<br>> Help<br>> Install/Update<br>iSYSTEM<br>> Run/Debug<br>> TASKING<br>> Terminal<br>> Version Control (Team) | Data Evaluation        |
|                                                                                                    | Restore Defaults Apply |

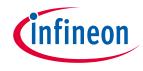

Once the program is started, a new project can be created by selecting File >> New >> "New AURIX Project"

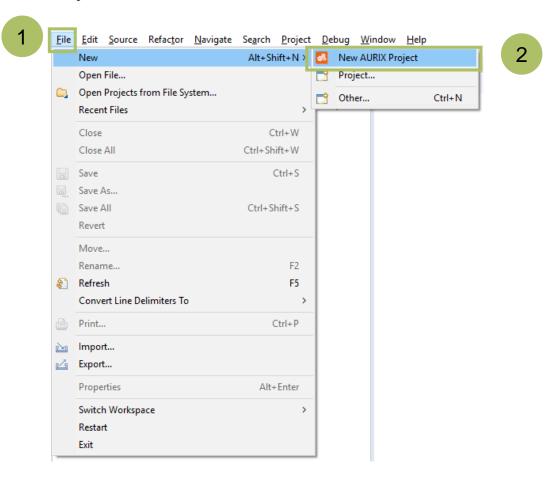

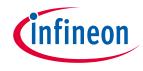

- > From the "New AURIX Development Studio Project" window, choose a name for the new project (3)
- The "Use default location" checkbox should be set in order to create the project inside the current selected workspace

| New AURIX Development Studio Project                      | — 🗆 X                                |
|-----------------------------------------------------------|--------------------------------------|
| ew AURIX Project                                          |                                      |
| pecify the name and the location of the new project       |                                      |
| Project name: MyProject                                   |                                      |
| Use default location                                      |                                      |
| ocation: C:\Users\MyUser\AURIX-v1.2.0-workspace\MyProject | B <u>r</u> owse                      |
|                                                           |                                      |
|                                                           |                                      |
|                                                           |                                      |
|                                                           |                                      |
|                                                           |                                      |
|                                                           |                                      |
|                                                           |                                      |
|                                                           |                                      |
|                                                           |                                      |
|                                                           |                                      |
|                                                           |                                      |
|                                                           |                                      |
|                                                           |                                      |
|                                                           |                                      |
|                                                           |                                      |
| 4                                                         | <u>N</u> ext > <u>F</u> inish Cancel |

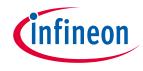

From the "New AURIX Development Studio Project" window, choose the device or the board. A specific device (5) or board (6) can be chosen from the left or right list. Furthermore, while selecting a board, the tool highlights the supported devices for that board and vice versa

| TC26xDA_B-Step< AURIX TC2xx                                                                                                    | Device                           | Board                                        |                                                          |  |
|----------------------------------------------------------------------------------------------------|----------------------------------|----------------------------------------------|----------------------------------------------------------|--|
| TC23xLP_A-StepKIT_AURIX_TC297_TFT_BC-StepAPPLICATION KIT TC2X7 V1.1TC23xLA/LX_A-StepKIT_AURIX_TC277_TFT_DC-StepAPPLICATION KIT TC2X7 V1.1TC22xL_A-StepKIT_AURIX_TC275_LITEAURIX TC275 lite KitTC21xL_A-StepKIT_AURIX_TC275_ARD_SBhitex ShieldBuddyURIX TC3xxKIT_AURIX_TC255_TFT_BC-StepAPPLICATION KIT TC2X7 V1.1TC39xXX_B-StepKIT_AURIX_TC237_TFT_AC-StepAPPLICATION KIT TC2X7 V1.1TC39xXP_B-StepKIT_AURIX_TC234_TFT_AC-StepAPPLICATION KIT TC2X4 V1.0TC38xQP_A-StepCustom BoardCustom BoardTC37xTX_A-StepV AURIX TC3xxV AURIX TC3xx                                                                                                    | TC26vDA R-Sten                   |                                              |                                                          |  |
| TC23xLA/LX_A-StepKIT_AURIX_TC277_TFT_DC-StepAPPLICATION KIT TC2X7 V1.1TC22xL_A-StepKIT_AURIX_TC275_LITEAURIX TC275 lite KitTC21xL_A-StepKIT_AURIX_TC275_ARD_SBhitex ShieldBuddyURIX TC3xxKIT_AURIX_TC265_TFT_BC-StepAPPLICATION KIT TC2X5 V2.0TC39xXX_B-StepKIT_AURIX_TC237_TFT_AC-StepAPPLICATION KIT TC2X7 V1.1TC39xXP_B-StepKIT_AURIX_TC234_TFT_AC-StepAPPLICATION KIT TC2X4 V1.0TC38xQP_A-StepCustom BoardCustom BoardTC37xTX_A-StepV AURIX TC3xxV                                                                                                    | ICZOXDA_B-Step                   | ✓ AURIX TC2xx                                |                                                          |  |
| TC22xL_A-Step     KIT_AURIX_TC275_LITE     AURIX TC275 lite Kit       TC21xL_A-Step     KIT_AURIX_TC275_ARD_SB     hitex ShieldBuddy       URIX TC3xx     KIT_AURIX_TC265_TFT_BC-Step     APPLICATION KIT TC2x5 V2.0       TC39xXX_B-Step     KIT_AURIX_TC237_TFT_AC-Step     APPLICATION KIT TC2X7 V1.1       TC39xXP_B-Step     KIT_AURIX_TC234_TFT_AC-Step     APPLICATION KIT TC2X4 V1.0       TC38xQP_A-Step     Custom Board     Custom Board       TC37xTX_A-Step     V AURIX TC3xx     V AURIX TC3xx                                                                                                    | TC23xLP_A-Step                   | KIT_AURIX_TC297_TFT_BC-Step                  | APPLICATION KIT TC2X7 V1.1                               |  |
| TC21xL_A-Step     KIT_AURIX_TC275_ARD_S8     hitex ShieldBuddy       URIX TC3xx     KIT_AURIX_TC265_TFT_BC-Step     APPLICATION KIT TC2x5 V2.0       TC39xXX_B-Step     KIT_AURIX_TC237_TFT_AC-Step     APPLICATION KIT TC2X7 V1.1       TC39xXP_B-Step     KIT_AURIX_TC234_TFT_AC-Step     APPLICATION KIT TC2X4 V1.0       TC38xQP_A-Step     Custom Board     Custom Board       TC37xTX_A-Step     V AURIX TC3xx     V AURIX TC3xx                                                                                                    | TC23xLA/LX_A-Step                | KIT_AURIX_TC277_TFT_DC-Step                  | APPLICATION KIT TC2X7 V1.1                               |  |
| URIX TC3xx     KIT_AURIX_TC265_TFT_BC-Step     APPLICATION KIT TC2x5 V2.0       TC39xXX_B-Step     KIT_AURIX_TC265_TFT_AC-Step     APPLICATION KIT TC2x7 V1.1       TC39xXP_B-Step     KIT_AURIX_TC234_TFT_AC-Step     APPLICATION KIT TC2X4 V1.0       TC38xQP_A-Step     Custom Board     Custom Board       TC37xTX_A-Step     V AURIX TC3xx     KIT_AURIX_TC3xx                                                                                                    | TC22xL_A-Step                    | KIT_AURIX_TC275_LITE                         | AURIX TC275 lite Kit                                     |  |
| TC39xXX_B-Step     KIT_AURIX_TC237_TFT_AC-Step     APPLICATION KIT TC2X7 V1.1       TC39xXP_B-Step     KIT_AURIX_TC234_TFT_AC-Step     APPLICATION KIT TC2X4 V1.0       TC38xQP_A-Step     Custom Board     Custom Custom Custo | TC21xL_A-Step                    | KIT_AURIX_TC275_ARD_SB                       | hitex ShieldBuddy                                        |  |
| TC39xXP_B-Step     KIT_AURIX_TC234_TFT_AC-Step     APPLICATION KIT TC2X4 V1.0       TC38xQP_A-Step     Custom Board       TC37xTX_A-Step     ✓ AURIX TC3xx                                                                                                    | ✓ AURIX TC3xx                    | KIT_AURIX_TC265_TFT_BC-Step                  | APPLICATION KIT TC2x5 V2.0                               |  |
| TC38xQP_A-Step     Custom Board       TC37xTX_A-Step     V AURIX TC3xx                                                                                                    | TC39xXX_B-Step                   | KIT_AURIX_TC237_TFT_AC-Step                  | APPLICATION KIT TC2X7 V1.1                               |  |
| TC37xTX_A-Step VAURIX TC3xx                                                                                                    | TC39xXP_B-Step                   | KIT_AURIX_TC234_TFT_AC-Step                  | APPLICATION KIT TC2X4 V1.0                               |  |
|                                                                                                    | TC38xQP_A-Step                   | Custom Board                                 |                                                          |  |
| TC27-TD & CALL ADD TC207 EVITET ADD TC207 EVITET                                                                                                    | TC37xTX_A-Step                   | ✓ AURIX TC3xx                                |                                                          |  |
| IC3/XTP_A-Step ^KT_A2G_IC397_5V_TFT APPLICATION KTT IC3X7 V2.0                                                                                                    | TC37xTP_A-Step                   | * KIT_A2G_TC397_5V_TFT                       | APPLICATION KIT TC3X7 V2.0                               |  |
| TC36xDP A-Step KIT A2G TC387 5V TFT APPLICATION KIT TC3X7 V2.0                                                                                                    | TC36xDP_A-Step                   | KIT_A2G_TC387_5V_TFT                         | APPLICATION KIT TC3X7 V2.0                               |  |
|                                                                                                    | TC33xLP_A-Step                   | KIT_A2G_TC377_5V_TFT                         | APPLICATION KIT TC3X7 V2.0                               |  |
| TC33xLP_A-Step KIT_A2G_TC377_5V_TFT APPLICATION KIT TC3X7 V2.0                                                                                                    | CPUs : 6 TriCore                 | SRAM Size : 6.5 MB                           | ALIDAZ ZOSZE IN IZY                                      |  |
|                                                                                                    | TC36xDP_A-Step<br>TC33xLP_A-Step | KIT_A2G_TC387_5V_TFT<br>KIT_A2G_TC377_5V_TFT | APPLICATION KIT TC3X7 V2.0<br>APPLICATION KIT TC3X7 V2.0 |  |
| TC36xDP A-Step KIT A2G TC387 5V TFT APPLICATION KIT TC3X7 V2.0                                                                                                    | TC36xDP_A-Step                   | KIT_A2G_TC387_5V_TFT                         | APPLICATION KIT TC3X7 V2.0                               |  |
|                                                                                                    |                                  |                                              | APPLICATION KIT TC3X7 V2.0                               |  |
|                                                                                                    | TC33xLP_A-Step                   | KIT_A2G_TC377_5V_TFT                         | APPLICATION KIT IC3X7 V2.0                               |  |
|                                                                                                    |                                  |                                              | ALIONY TOOTE IN                                          |  |

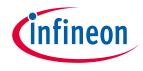

> By pressing "Finish" (7), a new project is created

| 🚳 New AURIX Development Studio Project                                                                                                    |                                                                                                    |                                                                                                    | — 🗆 | $\times$ |                                                                                                    |
|----------------------------------------------------------------------------------------------------|----------------------------------------------------------------------------------------------------|----------------------------------------------------------------------------------------------------|-----|----------|----------------------------------------------------------------------------------------------------|
| New AURIX Project                                                                                                    |                                                                                                    |                                                                                                    |     |          |                                                                                                    |
| Search<br>Search boards and devices                                                                                                    |                                                                                                    |                                                                                                    |     |          | File Edit Navigate Search Project De                                                                                                    |
| Device<br>TC29xTP_B-Step<br>TC29xTA/TX/TF_B-Step<br>TC27xTP_D-Step<br>TC27xTF_D-Step<br>TC26xD_B-Step<br>TC26xD_B-Step<br>TC23xLP_A-Step<br>TC23xLP_A-Step<br>TC23xLA/LX_A-Step<br>TC21xL_A-Step<br>TC21xL_A-Step<br>TC21xL_A-Step<br>TC20xVD_P_Cten<br>CPUS : 6 TriCore<br>Frequency : 300 MHz<br>Flash Size : 16 MB<br>DataFlash0 Size : 1024 KB | Board<br>KIT_AURIX_TC275_LITE<br>KIT_AURIX_TC275_ARD_SB<br>KIT_AURIX_TC265_TFT_BC-Step<br>KIT_AURIX_TC237_TFT_AC-Step<br>Custom Board<br>✓ AURIX TC3xx<br>KIT_A26_TC397_5V_TFT<br>KIT_A26_TC397_5V_TFT<br>KIT_A26_TC375_SV_TFT<br>KIT_A26_TC375_SV_TFT<br>KIT_A26_TC375_ARD_SB<br>KIT_A26_TC375_SV_TET<br>SRAM_Size : 6.5 MB | AURIX TC275 lite Kit<br>hitex ShieldBuddy<br>APPLICATION KIT TC2x5 V2.0<br>APPLICATION KIT TC2X7 V1.1<br>APPLICATION KIT TC3X7 V2.0<br>APPLICATION KIT TC3X7 V2.0<br>APPLICATION KIT TC3X7 V2.0<br>AURIX TC375 lite Kit<br>hitex ShieldBuddy<br>ADDUCATION KIT TC3Y7 V2.0 | Can |          | C/C++ Projec X Project Explo<br>C/C++ Projec X Project Explo<br>X X MyProject [Active - Debug]<br>X X MyProject [Active - Debug]<br>X X MyProject [Active |

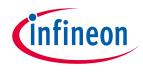

### Import project (Infineon Code Examples Repository) - 1

- Alternatively, it is possible to import an example project using File >> "Import..." utility (1-2) and selecting Infineon >> "AURIX Development Studio Project" type (3)
  At the end proces "Next" (4)
- > At the end, press "Next" (4)

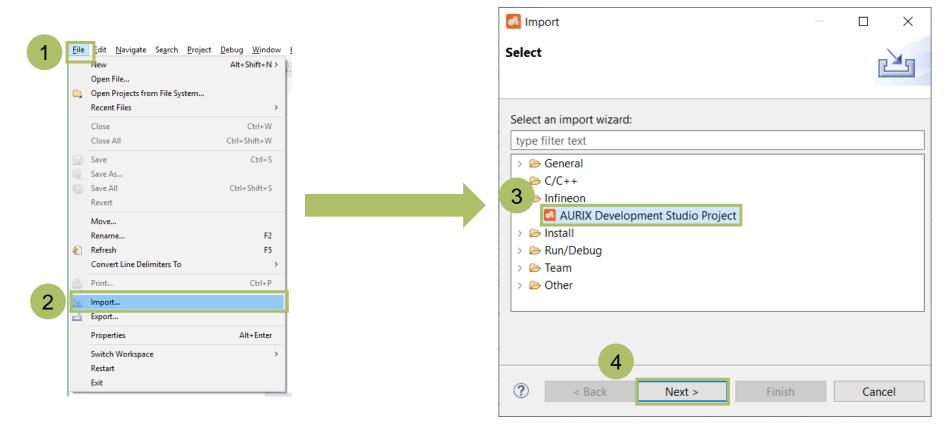

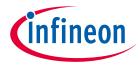

### Import project (Infineon Code Examples Repository) - 2

5

> Hint: Clicking on an example project (5) in the list shows the example description (6)

| Select a Code Examples rep                              | pository                                                                                                |                     | Repository root        |              |                                                  |              |
|---------------------------------------------------------|----------------------------------------------------------------------------------------------------|---------------------|------------------------|--------------|--------------------------------------------------|--------------|
| nfineon Code Examples Re                                | pository                                                                                                | ~                   |                        |              |                                                  | Brov         |
| earch Code Examples                                     |                                                                                                    |                     |                        |              |                                                  |              |
| Search Code Examples                                    |                                                                                                    |                     |                        |              |                                                  |              |
| elect a project to import                               |                                                                                                    |                     |                        |              |                                                  | 392 Pr       |
| Name                                                    | Abstract                                                                                                | Boards              |                        | Last Updated | Documents                                        | Keywords     |
| ADC_Filtering_1_KIT_TC                                  | <sup>39</sup> Four EVADC channels are used to convert a<br>analog signal with different filters enabled | APPLICATION KIT     | TC3X7 V2.0, KIT_A2G_T  | 18.12.2020   | https://www.infineon.com/aurix-expert-training/l | r ADC, ADC_F |
| ADC_Group_Scan_1_KIT                                    | is configured to measure multiple analog                                                                | AURIX IC275 lite    | Kit, KIT_AURIX_TC275_L | 29.06.2021   | https://www.infineon.com/aurix-expert-training/l | r ADC, ADC_C |
| ADC_Group_Scan_1_KIT                                    | is configured to measure multiple analog                                                                |                     | TC2X7 V1.1, KIT_AURIX  | 29.06.2021   | https://www.infineon.com/aurix-expert-training/l | r ADC, ADC_G |
| ADC_Queued_Scan_1_K                                     | is configured to measure multiple analog                                                                |                     | Kit, KIT_AURIX_TC275_L | 29.06.2021   | https://www.infineon.com/aurix-expert-training/l | r ADC, queue |
| ADC_Queued_Scan_1_K                                     | is configured to measure multiple analog                                                                | APPLICATION KIT     | TC2X7 V1.1, KIT_AURIX  | 18.12.2020   | https://www.infineon.com/aurix-expert-training/l | r ADC, queue |
| ADC_Queued_Scan_1_K                                     | The Enhanced Versatile Analog-to-Digital<br>(EVADC) is configured to measure multiple                   | AURIX TC334 lite    | Kit, KIT_A2G_TC334_LIT | 16.12.2021   | https://www.infineon.com/aurix-expert-training/l | r ADC, queue |
| Description of ADC_Queued                               | d_Scan_1_KIT_TC275_LK                                                                                   | ,                   |                        |              |                                                  |              |
| he Queued Request of the<br>can the analog inputs chanr | Versatile Analog-to-Digital Converter (VADC<br>nels 5, 6 and 7 of group 4.                              | ) module is used to | o continuously         | 6            |                                                  |              |
|                                                         |                                                                                                    |                     |                        |              |                                                  |              |

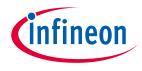

### Import project (Infineon Code Examples Repository) - 3

Select (double-click) an example project (7) from the list and press "Finish" (8). This creates a local copy of the example in your workspace directory and opens the project

| Select a Code Examples rep<br>Infineon Code Examples Re |                                                                                                    | Repository root                |              |                   | В              | rov |
|---------------------------------------------------------|----------------------------------------------------------------------------------------------------|--------------------------------|--------------|-------------------|----------------|-----|
| earch Code Examples                                     | · · · · · · · · · · · · · · · · · · ·                                                                                  |                                |              |                   |                |     |
| Search Code Examples                                    |                                                                                                    |                                |              |                   |                | _   |
| elect a project to import                               |                                                                                                    |                                |              |                   |                |     |
| Name                                                    | Abstract                                                                                                    | Boards/Kits                    | Last Undated | Documents         | Keywords       |     |
| ADC_Background_Sca                                      | is configured to measure multiple analog signals in                                                                    | a sec APPLICATION KIT TC2X7 V1 | 11.02.2020   | https://www.infin | e ADC, backgro | un  |
| ADC_Group_Scan_1_KI                                     | The Versatile Analog-to-Digital Converter (VAUC)                                                                       |                                |              | https://www.infin | e ADC, ADC_Gr  | ou  |
| ADC_Single_Channel_1                                    | The Versatile Analog-to-Digital Converter (VADC)                                                                       |                                |              | https://www.infin | ADC, ADC_Sir   | gl  |
| ASCLIN_LIN_Master_1_                                    | An ASCLIN module is configured as LIN master to<br>send "Hello World!"                                                 | APPLICATION KIT TC2X7 V1       |              | https://www.infin | ASCLIN, ASCL   | IN  |
| ASCLIN_Shell_UART_1_                                    | A Shell is used to parse a command line and call<br>the corresponding command execution. The ASCL                      | IN mc APPLICATION KIT TC2X7 V1 | 11.02.2020   | https://www.infin | ASC, ASCLIN    | Sh  |
| ASCLIN_Shell_UART_1                                     | A Shell is used to parse a command line and call                                                                       | hiter Chield Buddy, KIT ALID   |              | https://www.infin | ASC, ASCLIN    | Sh  |
| ASCLIN_Shell_UART_1_                                    | A Shell is used to parse a command line and call<br>the corresponding command execution. The ASCL                      |                                | 11.02.2020   | https://www.infin | ASC, ASCLIN    | Sh  |
| ASCLIN_Shell_UART_1_                                    | A Shell is used to parse a command line and call<br>the corresponding command execution. The ASCL                      |                                |              | https://www.infin | ASC, ASCLIN    | Sh  |
| ASCLIN_SPI_Master_1_                                    | An ASCLIN module configured as SPI master sends<br>two bytes message.                                                  | APPLICATION KIT TC2X7 V1       |              | https://www.infin | ASCLIN, ASCL   | IN  |
|                                                         | An ASCHINI module configured for HAPT communi                                                                          | ication                        |              |                   |                |     |
| The Background Scan mode                                | round_Scan_1_KIT_TC297_TFT<br>e of the Analog-to-Digital Converter (ADC) module i<br>e channels 0 to 3 of the group 0. | s configured to measure the    |              |                   |                |     |

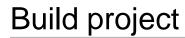

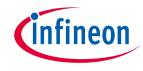

 Before debugging, it is necessary to build the project. Press the "Build Active Project" icon (1) and when the build is finished, check that there are no compiling errors (2)

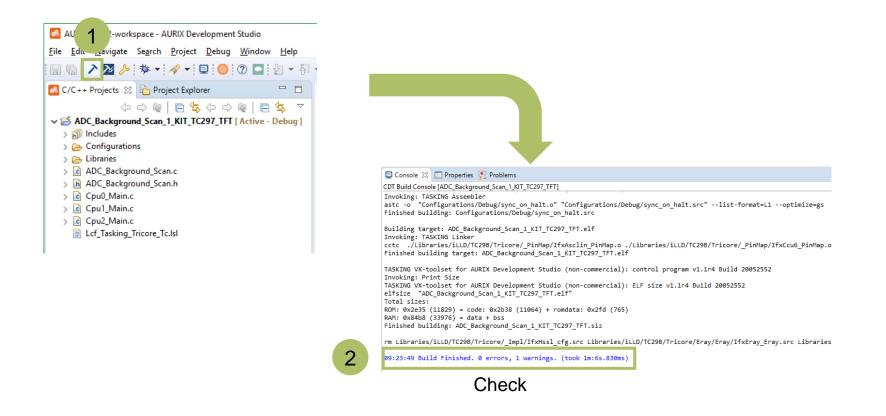

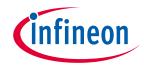

> Connect your device via an USB cable to the PC

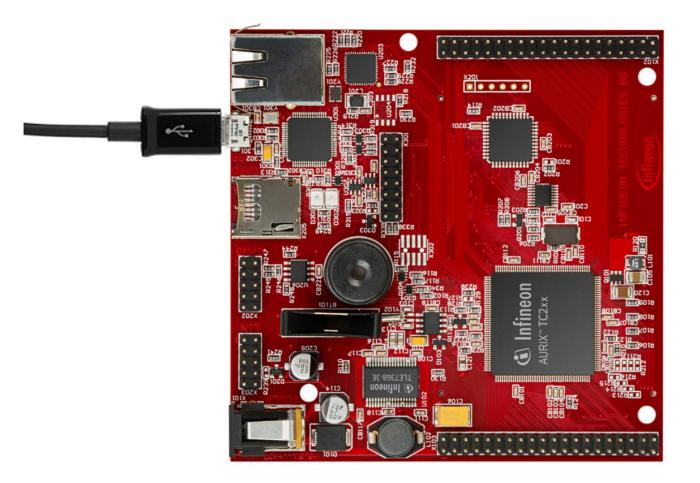

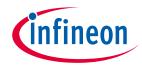

In order to flash and debug the code, press the "Debug Active Project" icon (1), chose a debugger (2) and then press the "Debug" button on the "Debug Configurations" window (3)

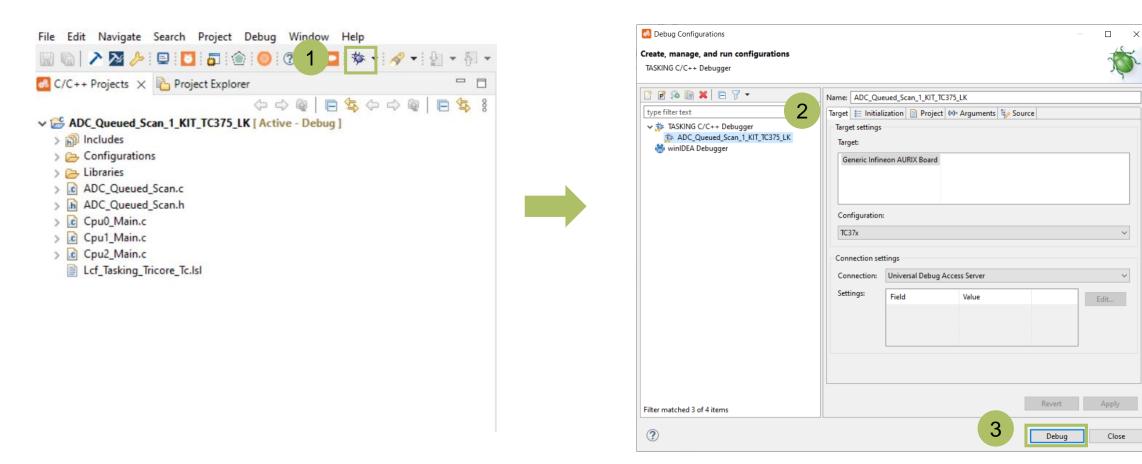

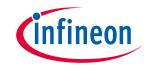

When using TASKING C/C++ Debugger:

- > Switch the perspective when asked (3) and press "Resume" (4) to run the code
- > While running, the code can be stopped with the "Suspend" button (5)
- > To terminate the debug session, press the "Terminate" button (6)
- Additionally, in the Debug perspective, it is also possible to run the code in single or multiple steps with the buttons "Step Into" (7), "Step Over" (8) and "Step Return" (9)

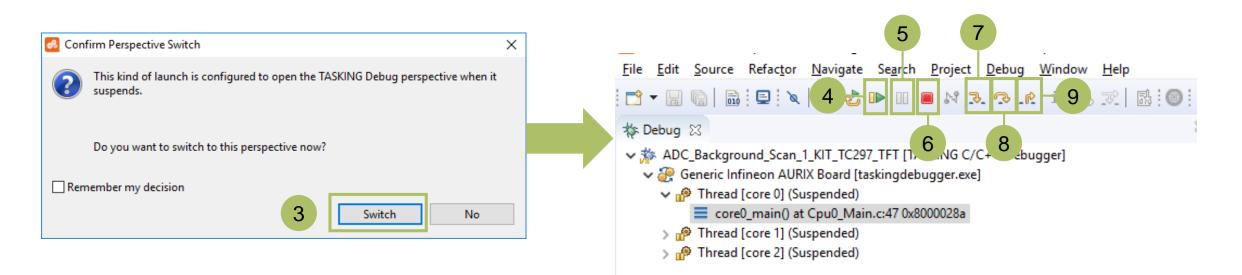

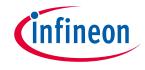

- > To select winIDEA as debugger:
  - Double click on "winIDEA Debugger" to create a configuration (1)
  - Select the configuration (2)
  - Press the Debug button (3)

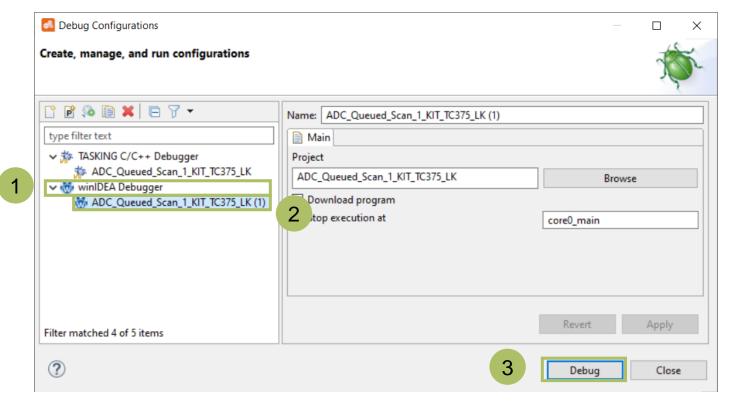

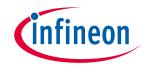

A serial monitor is open by default (1) in the Debug Perspective inside the AURIX<sup>™</sup> Development Studio, or it can be open manually from the terminal icon (3)

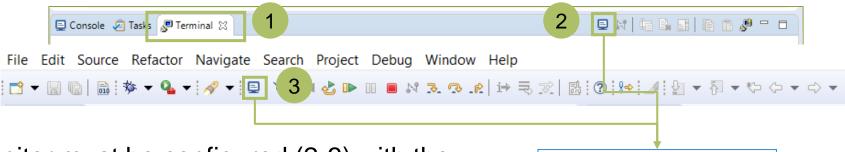

- The serial monitor must be configured (2-3) with the following parameters to enable the communication between the board and the PC:
  - Serial port number
  - Speed (baud rate)
  - Data size
  - Parity
  - Stop bits

| _            | <b>\</b>        |       |        |
|--------------|-----------------|-------|--------|
| 🚳 Launch Te  | rminal —        |       | ×      |
| Settings     |                 |       |        |
| Serial port: | COM3            |       | ~      |
| Baud rate:   | 115200          |       | $\sim$ |
| Data size:   | 8               |       | $\sim$ |
| Parity:      | None            |       | $\sim$ |
| Stop bits:   | 1               |       | $\sim$ |
| Encoding:    | Default (ISO-88 | 59-1) | $\sim$ |
| ?            | OK              | Cance | el     |

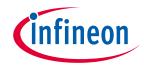

#### Additional material - 1

- All the imported examples from Infineon come with a tutorial explaining the needed HW/SW setup, the code and how to run and test the example
- The tutorial is accessible from the AURIX<sup>™</sup> Development Studio by Ctrl + click on the link (1) in the Cpu0\_Main.c file

| C Cp                        | bu0_Main.c 🔀                                                                                                    |
|-----------------------------|----------------------------------------------------------------------------------------------------|
| 22<br>23<br>24<br>25<br>26  | * WARRANTIES OF MERCHANTABILITY, FITNESS FOR A PARTICULAR PURPOSE, TITLE AND NON-INFRINGEMENT. IN NO EVENT SHALL THE<br>* COPYRIGHT HOLDERS OR ANYONE DISTRIBUTING THE SOFTWARE BE LIABLE FOR ANY DAMAGES OR OTHER LIABILITY, WHETHER IN<br>* CONTRACT, TORT OR OTHERWISE, ARISING FROM, OUT OF OR IN CONNECTION WITH THE SOFTWARE OR THE USE OR OTHER DEALINGS<br>* IN THE SOFTWARE.            |
| 27©<br>28<br>29<br>30<br>31 | <pre>/*\title ADC background scan source * \abstract The Versatile Analog-to-Digital Converter (VADC) is configured to measure multiple analog signals in a sequence using background scan request. * \description The Background Scan mode of the Analog-to-Digital Converter (ADC) module is configured to measure the * analog signals applied to the channels 0 to 3 of the group 0. *</pre> |
| 32<br>33                    | * \name ADC_Background_Scan_1_KIT_TC297_TFT<br>* \version V1.0.0                                                                                                    |
| 34<br>35<br>36              | <pre>* \board APPLICATION KIT TC2X7 V1.1, KIT_AURIX_TC297_TFT_BC-Step, TC29xTA/TX_BC-step * \keywords ADC_background_scan_conversion_VADC_ADC_Background_Scan_1_AURIX_ * \documents https://www.infineon.com/aurix-expert-training/Infineon-AURIX_ADC_Background_Scan_1_KIT_TC297_TFT-TR-v01_00_00-EN.pdf</pre>                                                                                  |
| 37<br>38<br>39              | * \documents nccps.//www.infineon.com/aurix-experc-craining/rc230_iccp_on_i_g_i_ir_g.cimm<br>* \lastUpdated 2020-02-11<br>***********************************                                                                                                    |
| 41                          | <pre>#include "Ifx_Types.h" #include "IfxCpu.h" #include "IfxScuudt.h"</pre>                                                                                                    |
| 43<br>44                    | <pre>#include "ADC_Background_Scan.h"</pre>                                                                                                    |
| 45<br>46                    | <pre>IfxCpu_syncEvent g_cpuSyncEvent = 0;</pre>                                                                                                    |
|                             | int core0_main(void)                                                                                                    |
| 48<br>49<br>50              | <pre>{     IfxCpu_enableInterrupts(); </pre>                                                                                                    |
| 51⊖<br>52<br>53             | /* !!WATCHDOG0 AND SAFETY WATCHDOG ARE DISABLED HERE!!<br>* Enable the <u>watchdogs</u> and service them periodically if it is required<br>*/                                                                                                    |
| 54<br>55<br>56              | IfxScuWdt_disableCpuWatchdog(IfxScuWdt_getCpuWatchdogPassword());<br>IfxScuWdt_disableSafetyWatchdog(IfxScuWdt_getSafetyWatchdogPassword());                                                                                                    |
| 57<br>58                    | /* Wait for CPU sync event */<br>IfxCpu_emitEvent(&g_cpuSyncEvent);                                                                                                    |

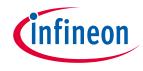

#### Additional material - 2

From the same Cpu0\_Main.c file, it is possible to download the Infineon Low Level Drivers documentation (2) for the specific device used in the example

| Cp       | bu0_Main.c 🔀                                                                                                    |  |  |  |
|----------|----------------------------------------------------------------------------------------------------|--|--|--|
| 22<br>23 | * WARRANTIES OF MERCHANTABILITY, FITNESS FOR A PARTICULAR PURPOSE, TITLE AND NON-INFRINGEMENT. IN NO EVENT SHALL THE<br>* COPYRIGHT HOLDERS OR ANYONE DISTRIBUTING THE SOFTWARE BE LIABLE FOR ANY DAMAGES OR OTHER LIABILITY, WHETHER IN |  |  |  |
| 24       | * CONTRACT, TORT OR OTHERWISE, ARISING FROM, OUT OF OR IN CONNECTION WITH THE SOFTWARE OR THE USE OR OTHER DEALINGS                                                                                                    |  |  |  |
| 25       | * IN THE SOFTWARE.                                                                                                    |  |  |  |
| 26       |                                                                                                    |  |  |  |
| 27⊝      | /*\title ADC background scan source                                                                                                    |  |  |  |
| 28       | * \abstract The Versatile Analog-to-Digital Converter (VADC) is configured to measure multiple analog signals in a sequence using background scan request.                                                                               |  |  |  |
| 29       | * \description The Background Scan mode of the Analog-to-Digital Converter (ADC) module is configured to measure the                                                                                                    |  |  |  |
| 30       | * analog signals applied to the channels 0 to 3 of the group 0.                                                                                                    |  |  |  |
| 31       |                                                                                                    |  |  |  |
| 32       | * \name ADC_Background_Scan_1_KIT_TC297_TFT                                                                                                    |  |  |  |
| 33       | * \version V1.0.0                                                                                                    |  |  |  |
| 34       | * \board APPLICATION KIT TC2X7 V1.1, KIT_AURIX_TC297_TFT_BC-Step, TC29xTA/TX_BC-step                                                                                                    |  |  |  |
| 35       | * \keywords ADC, background scan, conversion, VADC, ADC_Background_Scan_1, AURIX                                                                                                    |  |  |  |
| 36       | * \documents_https://www.infineon.com/aurix-expert-training/Infineon-AURIX_ADC_Background_ScrT_TC297_TFT-TR-v01_00_00-EN.pdf                                                                                                    |  |  |  |
| 37       | * \documents https://www.infineon.com/aurix-expert-training/TC29B_iLLD_UM_1_0_1_11_0.chm 2                                                                                                    |  |  |  |
| 38       | * \lastUpdatter 2020 02 11                                                                                                    |  |  |  |
| 39       |                                                                                                    |  |  |  |
|          | 40 #include "Ifx_Types.h"<br>41 #include "IfxCpu.h"                                                                                                    |  |  |  |
|          | +                                                                                                    |  |  |  |
|          | 42 #Include 'IAC Background Scan.h"                                                                                                    |  |  |  |
| 44       | #Include Abc_background_scan.n                                                                                                    |  |  |  |
|          | <pre>IfxCpu syncEvent g cpuSyncEvent = 0;</pre>                                                                                                    |  |  |  |
| 46       |                                                                                                    |  |  |  |
|          | int core0_main(void)                                                                                                    |  |  |  |
| 48       |                                                                                                    |  |  |  |
| 49       | IfxCpu_enableInterrupts();                                                                                                    |  |  |  |
| 50       |                                                                                                    |  |  |  |
| 510      |                                                                                                    |  |  |  |
| 52       | * Enable the <u>watchdogs</u> and service them periodically if it is required<br>*/                                                                                                    |  |  |  |
| 53<br>54 |                                                                                                    |  |  |  |
| 54       | IfxScuWdt_disableCpuWatchdog(IfxScuWdt_getCpuWatchdogPassword());<br>IfxScuWdt disableSafetyWatchdog(IfxScuWdt getSafetyWatchdogPassword());                                                                                             |  |  |  |
| 56       | 11x5cumut_u1sablesaretywatchuog(11x5cumut_BetsaretywatchuogPassworu());                                                                                                    |  |  |  |
| 57       | /* Wait for CPU sync event */                                                                                                    |  |  |  |
| 58       | / walf for the syncevent /;<br>Ifxcpu emittevent(& cpusyncevent);                                                                                                    |  |  |  |
|          |                                                                                                    |  |  |  |
|          |                                                                                                    |  |  |  |

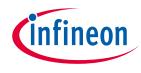

### Additional material - 3

 Hint: both the example's tutorial and the iLLD documentation can be opened by Right clicking on the project name and pressing the "Open documentation" utility (3)

| ile <u>E</u> dit <u>S</u> ource Refac <u>t</u> or <u>N</u> | <u>N</u> avigate Se <u>a</u> rch <u>P</u> roject <u>D</u> ebug <u>W</u> | (indow <u>H</u> elp |
|------------------------------------------------------------|-------------------------------------------------------------------------|---------------------|
| n 🕞 🚬 🌌 🥕 💷 🧐                                              | ⑦ 🖸 🏘 🕶 🛷 🕶 🍠 🖢 🔹                                                       | 〗 ▼ ∜⊃ <> ▼ □       |
| 🚨 C/C++ Projects 🙁 陷 Proje                                 | ct Explorer                                                             |                     |
|                                                            | () () () () () () () () () () () () () (                                | ≷ 📄 😫 ▽             |
|                                                            | KIT_TC297_TFT [ Active - Debug ]                                        |                     |
| > 🖑 Binaries                                               | New                                                                     | >                   |
| > 前 Includes<br>> 👝 Configurations                         | Go Into                                                                 |                     |
| > 👝 Debug<br>> 👝 Libraries                                 | Open in New Window                                                      |                     |
| Distances ADC_Background_Sca                               | Index                                                                   | >                   |
| > h ADC_Background_Sca                                     | Build Configurations                                                    | >                   |
| > Cpu0_Main.c                                              | Build Targets                                                           | >                   |
| > 💼 Cpu1_Main.c<br>> 💼 Cpu2_Main.c                         | Build Project                                                           |                     |
| ADC_Background_Sca                                         | Clean Project                                                           |                     |
| Lcf_Tasking_Tricore_T                                      | 📄 Сору                                                                  |                     |
| 0                                                          | Paste                                                                   |                     |
| \$                                                         | Celete                                                                  |                     |
|                                                            | Move                                                                    |                     |
|                                                            | Rename                                                                  |                     |
| R                                                          | 🔄 İmport                                                                |                     |
| R                                                          | 🔄 Export                                                                |                     |
|                                                            | Set Active Project                                                      |                     |
| 4                                                          | 🖗 Refresh                                                               |                     |
|                                                            | Close Project                                                           |                     |
|                                                            | Run As                                                                  | >                   |
| 3                                                          | 🌾 Debug As                                                              | >                   |
|                                                            | Profile As                                                              | >                   |
|                                                            | Team                                                                    | >                   |
|                                                            | Compare With                                                            | >                   |
|                                                            | Restore from Local History                                              |                     |
|                                                            | 8 Edit Project Metadata                                                 |                     |
|                                                            | Open documentation                                                      | 3                   |
| 2                                                          | Run C/C++ Code Analysis                                                 |                     |
|                                                            | Properties A                                                            | lt+Enter            |

#### Trademarks

All referenced product or service names and trademarks are the property of their respective owners.

Edition 2023-12 Published by Infineon Technologies AG 81726 Munich, Germany

#### © 2022 Infineon Technologies AG. All Rights Reserved.

#### Do you have a question about this document? Email: <u>erratum@infineon.com</u>

Document reference Getting Started with AURIX™ Development Studio V1.0.18

#### **IMPORTANT NOTICE**

The information given in this document shall in no event be regarded as a guarantee of conditions or characteristics ("Beschaffenheitsgarantie").

With respect to any examples, hints or any typical values stated herein and/or any information regarding the application of the product, Infineon Technologies hereby disclaims any and all warranties and liabilities of any kind, including without limitation warranties of non-infringement of intellectual property rights of any third party.

In addition, any information given in this document is subject to customer's compliance with its obligations stated in this document and any applicable legal requirements, norms and standards concerning customer's products and any use of the product of Infineon Technologies in customer's applications.

The data contained in this document is exclusively intended for technically trained staff. It is the responsibility of customer's technical departments to evaluate the suitability of the product for the intended application and the completeness of the product information given in this document with respect to such application.

For further information on the product, technology, delivery terms and conditions and prices please contact your nearest Infineon Technologies office (www.infineon.com).

#### WARNINGS

Due to technical requirements products may contain dangerous substances. For information on the types in question please contact your nearest Infineon Technologies office.

Except as otherwise explicitly approved by Infineon Technologies in a written document signed by authorized representatives of Infineon Technologies, Infineon Technologies' products may not be used in any applications where a failure of the product or any consequences of the use thereof can reasonably be expected to result in personal injury.

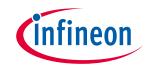

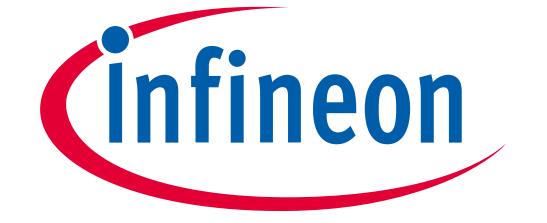

# Part of your life. Part of tomorrow.